## Visual Studio2008 C#で JAN13バーコードイメージを作成

[Object Oriented XBASE Forum](http://www2u.biglobe.ne.jp/~objxbase/index.html) Nobuyuki Ichioka 掲載開始日:2009年2月9日

xBASE言語をご利用の現場でバーコードの出力が必要なことが多々あります。xBASE 言語製品によっては、標準でバーコード描画機能が付加されているものもあるようで す。C#では、バーコードフォントを利用したり バーコードOCXや、バーコード対応レ ポートツールが豊富にありますので、それほど困ることは無いと思われます。

 しかしJAN13程度のものでしたら、それほど難しくなくバーコードイメージを作成す ることが出来ます。実際にプログラミングを行ってみましょう。

ご説明には Visual Studio 2008 Professional Edition SP1を使用しました。

## Visual Studioを立ち上げ新規プロジェクトを作る

それでは、VS2008を立ち上げてみましょう。

[ファイル]-[新規作成]から[プロジェクト]を選択します。【新しいプロジェクト】と いうダイアログが開きます。そこでプロジェクト名をJAN13BarcodeImageCreateとして ください。(名称は任意で結構です)

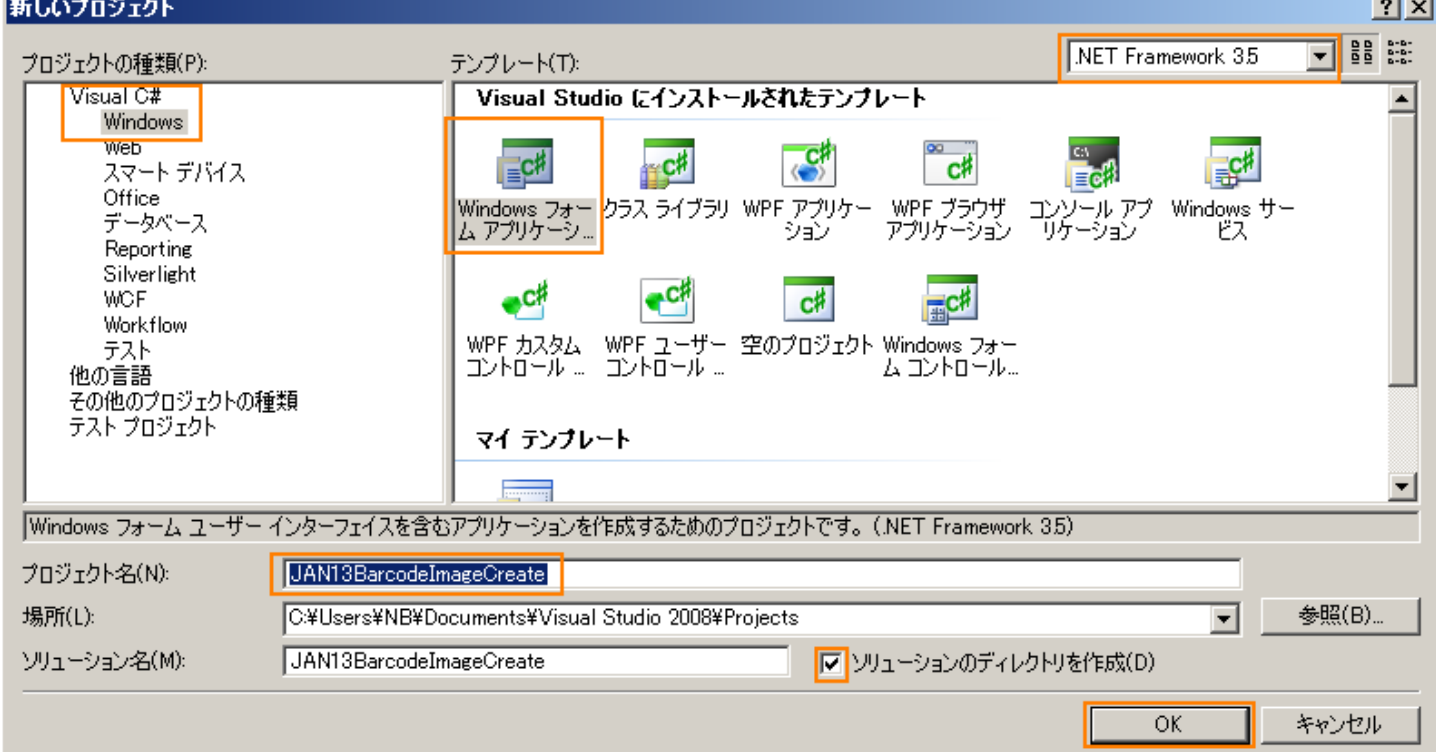

フォーム1のプロパティに"JAN13バーコード作成"と記入します。

ツールボックスから PictureBoxを選択しデザインしているフォームの上側に配置しま す。SizeをWidth230 Height70に、BackColorを White、BorderStyleをFixedSingleに 設定します。

次にMaskedTextBoxを1つ設置し、IMEModeをDisable、MASKを999999999999999 にしま す。(9を13ケ) PromptCharを半角スペース1文字にします。

LABELをMaskedTextBoxのとなりに設置し プロパティのTextに "JAN13コードを入力"

```
と記入します。Buttonを1つ設置して、Textプロパティに"JAN13バーコードを描画"
```
を記入してください。Button1プロパティで Clickイベントをダブルクリックで、イベント のプロシージャを自動生成しておきます。

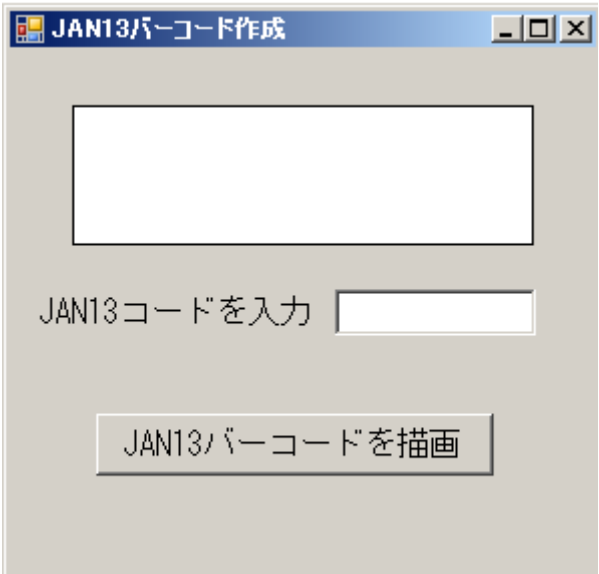

## コードエディタでプログラムを書く

 それでは、ひたすらコードを書いてみましょう。 コードは下記のとおりとなります。

```
Bitmap bmpBarcode;
      private String[] arySPreFixPTRN = new String[10]; // プリフィックスパターンストア用
       private int frmH = 0; 
      private int nbarX = 0;
       private int nbarY = 0;
       private Pen drawPen;
       public Form1()
\mathbb{R}^n InitializeComponent();
           /* この下3行を記入 */
          bmpBarcode = new Bitmap(pictureBox1.Width, pictureBox1.Height);
           pictureBox1.Image = bmpBarcode;
           InitializePreFixPattern();
       }
       private void InitializePreFixPattern()
\mathbb{R}^n //************************************//
             // バーコードの左側プリフィックス対応 //
            奇数/偶数パリティデータ
           //************************************//
 arySPreFixPTRN[0] = "111111";
 arySPreFixPTRN[1] = "110100";
 arySPreFixPTRN[2] = "110010";
          arySPreFixPTRN[3] = "110001" arySPreFixPTRN[4] = "101100";
 arySPreFixPTRN[5] = "100110";
          arySPreFixPTRN[6] = "100011" arySPreFixPTRN[7] = "101010";
 arySPreFixPTRN[8] = "101001";
 arySPreFixPTRN[9] = "100101";
       }
```

```
private void button1_Click(object sender, EventArgs e)
\mathbb{R}^n if (!CheckJAN13Digit(this.maskedTextBox1.Text))
\left\{ \begin{array}{ccc} 1 & 0 & 0 \\ 0 & 1 & 0 \\ 0 & 0 & 0 \\ 0 & 0 & 0 \\ 0 & 0 & 0 \\ 0 & 0 & 0 \\ 0 & 0 & 0 \\ 0 & 0 & 0 \\ 0 & 0 & 0 \\ 0 & 0 & 0 \\ 0 & 0 & 0 \\ 0 & 0 & 0 \\ 0 & 0 & 0 \\ 0 & 0 & 0 & 0 \\ 0 & 0 & 0 & 0 \\ 0 & 0 & 0 & 0 \\ 0 & 0 & 0 & 0 \\ 0 & 0 & 0 & 0 & 0 \\ 0 & 0 & 0 & 0 & 0 \\ 0 & 0 & 0 & 0 & 0 BarcodeImageClear();
                          MessageBox. Show("JANコード入力エラー");
 }
                    else
\left\{ \begin{array}{ccc} 1 & 0 & 0 \\ 0 & 1 & 0 \\ 0 & 0 & 0 \\ 0 & 0 & 0 \\ 0 & 0 & 0 \\ 0 & 0 & 0 \\ 0 & 0 & 0 \\ 0 & 0 & 0 \\ 0 & 0 & 0 \\ 0 & 0 & 0 \\ 0 & 0 & 0 \\ 0 & 0 & 0 \\ 0 & 0 & 0 \\ 0 & 0 & 0 & 0 \\ 0 & 0 & 0 & 0 \\ 0 & 0 & 0 & 0 \\ 0 & 0 & 0 & 0 \\ 0 & 0 & 0 & 0 & 0 \\ 0 & 0 & 0 & 0 & 0 \\ 0 & 0 & 0 & 0 & 0 WriteBarcode13(this.maskedTextBox1.Text);
                           string sbmpFileName = "c:\\~環境に合わせて~\\JAN13BCD"
                                                          + this.maskedTextBox1.Text + ".bmp";
                           bmpBarcode.Save(sbmpFileName); // 自動的にBMPファイルを作成登録
 }
             }
             private string MakeJAN13Digit(string sBarcode12)
\left\{ \begin{array}{c} \end{array} \right\} //*****************************************//
                    // MakeJAN13Digit("バーコード12桁文字列")
   // 13桁目のチェックデジットを生成して戻す //
 // エラーチックは実施していない     //
                     //*****************************************//
                    int nSum = 0;
                     int nI;
char[] aryCBarcode = new char[] { };
 aryCBarcode = sBarcode12.ToCharArray();
                   for (ni = 1; ni \le 12; ni \ne 2)\left\{ \begin{array}{ccc} 1 & 0 & 0 \\ 0 & 1 & 0 \\ 0 & 0 & 0 \\ 0 & 0 & 0 \\ 0 & 0 & 0 \\ 0 & 0 & 0 \\ 0 & 0 & 0 \\ 0 & 0 & 0 \\ 0 & 0 & 0 \\ 0 & 0 & 0 \\ 0 & 0 & 0 \\ 0 & 0 & 0 \\ 0 & 0 & 0 \\ 0 & 0 & 0 & 0 \\ 0 & 0 & 0 & 0 \\ 0 & 0 & 0 & 0 \\ 0 & 0 & 0 & 0 \\ 0 & 0 & 0 & 0 & 0 \\ 0 & 0 & 0 & 0 & 0 \\ 0 & 0 & 0 & 0 & 0nSum = nSum+int. Parse(argCBarcode[n1].ToString();
 }
                   nSum \equiv 3;
                    for ( nI = 0 ; nI < 12 ; nI += 2 )
\{nSum = nSum+int. Parse(arvCBarcode[n1].ToString();
 }
                   nSum = ((nSum/10) + 1) * 10 - nSum; return sBarcode12 + nSum.ToString();
             }
             private bool CheckJAN13Digit(string sBarcode13)
\mathbb{R}^n and \mathbb{R}^n //*****************************************//
 // CheckJAN13Digit("バーコード13桁文字列") //
 // 13桁目のチェックデジットについて検証  //
                    // エラー時 falseで戻す
                     //*****************************************//
                    if (sBarcode13. Length != 13)
\left\{ \begin{array}{ccc} 1 & 0 & 0 \\ 0 & 1 & 0 \\ 0 & 0 & 0 \\ 0 & 0 & 0 \\ 0 & 0 & 0 \\ 0 & 0 & 0 \\ 0 & 0 & 0 \\ 0 & 0 & 0 \\ 0 & 0 & 0 \\ 0 & 0 & 0 \\ 0 & 0 & 0 \\ 0 & 0 & 0 \\ 0 & 0 & 0 \\ 0 & 0 & 0 & 0 \\ 0 & 0 & 0 & 0 \\ 0 & 0 & 0 & 0 \\ 0 & 0 & 0 & 0 \\ 0 & 0 & 0 & 0 & 0 \\ 0 & 0 & 0 & 0 & 0 \\ 0 & 0 & 0 & 0 & 0 return false;
 }
                     if (sBarcode13 != MakeJAN13Digit(sBarcode13.Substring(0,12)))
\{ return false;
 }
                    return true;
             }
```

```
 private void BarcodeImageClear()
\mathbb{R}^n //*****************************************//
 // pictureBox1の描画データをCLEARします  //
 // グラフィックスオブジェクトを取得し   //
 // 戻り時破棄しているので他の描画プロシー //
             // ジャ内の描画処理の間にこの関数を呼ばな
              / いようにします
              //*****************************************//
            Graphics g = Graphics. From Image (picture Box 1. Image);
             g.Clear(Color.White);
             pictureBox1.Refresh();
             g.Dispose();
         }
         private void SetDrawStartPoint()
\mathbb{R}^n and \mathbb{R}^n\hspace{0.5cm}\big|\left.\hspace{0.5cm} \hspace{0.5cm} \.<br>// pictureBox1に描画するバーコード線の開始 /
              // 位置を設定します。   //
              //*****************************************//
            frmH = pictureBox1. Height - 26;
            nbarX = 14;
            nbarY = 4;
            drawPen = new Pen(Color.Black, 1); }
         private void WriteBarcode13(string sBarcode13)
\mathbb{R}^n and \mathbb{R}^n //*****************************************//
              // WriteBarcode13("バーコード13桁文字列") //
               13桁のバーコード数値をパラメータとして
 // 与える。バーコード数値についてチェック //
 // 行っていないので事前に //
              ' CheckJAN13Digit(string sBarcode13)を実
               行すること
                // バーコードを描画するメインプロシージャ //
              //*****************************************//
             int nI;
Font fGothic10 = new Font("MS ゴシック", 10);
char[] aryCBarcode = new char[] \{ \};
                 \overline{a}ryCBarcode = sBarcode13. ToCharArray();
             int nPreFix = int. Parse(aryCBarcode[0]. ToString());
            char[] PreFixPTRN = arySPreFixPTRN[nPTF|X]. ToCharArray();
             BarcodeImageClear();
             SetDrawStartPoint();
            Graphics g = Graphics. From Image (picture Box 1. Image);
            g. DrawString(aryCBarcode[0]. ToString(), fGothic10, Brushes. Black, nbarX - 8,
               frmH + 8;
            WriteGuardBar(g);
            for (nI = 1; nI < 7; nI++)\{ g.DrawString(aryCBarcode[nI].ToString(), fGothic10, Brushes.Black, nbarX , 
               frmH + 8WriteEachBarLine(g, aryCBarcode[nI], PreFixPTRN[nI-1]);
 }
            WriteGuardBar(g);
            for (nI = 7; nI < 13; nI++)
\{ g.DrawString(aryCBarcode[nI].ToString(), fGothic10, Brushes.Black, nbarX, 
               frmH + 8;
                 WriteEachBarLine(g, aryCBarcode[nI], '2');
 }
             WriteGuardBar(g);
             pictureBox1.Refresh();
             g.Dispose();
         }
```

```
private void WriteGuardBar(Graphics g)
\mathbb{R}^n //*****************************************//
 // バーコードのガードバーを描画する。   //
 // 両端と中央に縦線を入れる   //
           ,<br>// 両端と中央に縦線を入れる<br>// WriteBarcode13(string sBarcode13) から
            // 呼ばれる //
            //*****************************************//
           nbarX = nbarX + 2;
           for (int nl = 0; nl < 2; nl++)\{ g.FillRectangle(Brushes.Black, nbarX, nbarY, 2, frmH + 16);
           hbarhbarX = nbar\bar{X} + 4;
 }
        }
        private void WriteEachBarLine(Graphics g, char cPos, char cPattern)
\mathbb{R}^n and \mathbb{R}^n //*****************************************//
 // バーコード数値に応じた各バーコード線を //
 // 描画するプロシージャへの分岐を担当   //
           \frac{1}{4} WriteBarcode13から呼ばれる
            //*****************************************//
            switch (cPos)
\{case '0':
                  WriteBcd0(g, cPattern);
                  break;<br>e'1'
               case
                   WriteBcd1(g, cPattern);
                  break;
                case '2':
                   WriteBcd2(g, cPattern);
                  break.<br>e'3'
               case
                   WriteBcd3(g, cPattern);
                  break;
               case '4'
                   WriteBcd4(g, cPattern);
                  break;
                case '5':
                   WriteBcd5(g, cPattern);
                  break;
                case '6':
                   WriteBcd6(g, cPattern);
                  break,<br>e<sup>'7'</sup>
               case
                   WriteBcd7(g, cPattern);
                  break;
                case '8':
                   WriteBcd8(g, cPattern);
                   break;
case '9':
                   WriteBcd9(g, cPattern);
                  break;
 }
```
}

```
private void WriteBcdO(Graphics g, char cPattern)
\mathbb{R}^n //*****************************************//
 // バーコード値 [0]に対応         //
 // バーコード数値に応じた各バーコード線を //
          // 描画するプロシージャ
           // WriteEachBarLineから呼ばれる      //
           //*****************************************//
           switch (cPattern)
\{case '0'
                  g.FillRectangle(Brushes.Black, nbarX, nbarY, 2, frmH );
                 nbarX = nbarX + 6;
                 g.FillRectangle(Brushes.Black, nbarX, nbarY, 6, frmH );
                 nbarX = nbarX + 8;
                 break;
              case '1'
                 nbarX = nbarX + 4;
                 g.FillRectangle(Brushes.Black, nbarX, nbarY, 4, frmH);
                 nbarX = nbarX + 6;
                 g.FillRectangle(Brushes.Black, nbarX, nbarY, 2, frmH);
                 nbarX = nbarX + 4;
                 break;<br>;'?'
              case
                  g.FillRectangle(Brushes.Black, nbarX, nbarY, 6, frmH);
                 nbarX = nbarX + 10;
                 g.FillRectangle(Brushes.Black, nbarX, nbarY, 2, frmH);
                 nbarX = nbar\{X} + 4;
                 break;
 }
       }
       private void WriteBcd1(Graphics g, char cPattern)
\mathbb{R}^n and \mathbb{R}^n //*****************************************//
 // バーコード値 [1]に対応         //
 // バーコード数値に応じた各バーコード線を //
 // 描画するプロシージャ    //
           // WriteEachBarLineから呼ばれる      //
           //*****************************************//
           switch (cPattern)
\{ case '0' :
case ' 2' :
                  g.FillRectangle(Brushes.Black, nbarX, nbarY, 4, frmH);
                 nbarX = nbarX + 8;
                 g.FillRectangle(Brushes.Black, nbarX, nbarY, 4, frmH);
                 nbarX = nbarX + 6;
                  break;
 case '1':
                 nbarX = nbarX + 2;
                 g.FillRectangle(Brushes.Black, nbarX, nbarY, 4, frmH);
                 nbarX = nbarX + 8;
                 g.FillRectangle(Brushes.Black, nbarX, nbarY, 2, frmH);
                 nbarX = nbarX + 4;
                 break;
 }
       }
```

```
 private void WriteBcd2(Graphics g, char cPattern)
\mathbb{R}^n //*****************************************//
 // バーコード値 [2]に対応         //
 // バーコード数値に応じた各バーコード線を //
 // 描画するプロシージャ    //
              // WriteEachBarLineから呼ばれる      //
              //*****************************************//
             switch (cPattern)
\{ case '0':
                     nbarX = nbarX + 2;
                     g.FillRectangle(Brushes.Black, nbarX, nbarY, 4, frmH);
                     nbarX = nbarX + 6;
                     g.FillRectangle(Brushes.Black, nbarX, nbarY, 4, frmH);
                     nbarX = nbarX + 6;
                     break;
 case '1':
                     nbarX = nbarX + 2;
                     g.FillRectangle(Brushes.Black, nbarX, nbarY, 2, frmH);
                     nbarX = nbarX + 6;
                     g.FillRectangle(Brushes.Black, nbarX, nbarY, 4, frmH);
                     nbarX = nbarX + 6;
                     break;
case '2':
                      g.FillRectangle(Brushes.Black, nbarX, nbarY, 4, frmH);
                     nbarX = nbarX + 6;
                     g.FillRectangle(Brushes.Black, nbarX, nbarY, 4, frmH);
                     nbarX = nbar\{X} + 8;
                     break;
 }
         }
         private void WriteBcd3(Graphics g, char cPattern)
\mathbb{R}^n and \mathbb{R}^n //*****************************************//
             // バーコード値 [3]に対応<br>// バーコード値 [3]に対応<br>// バーコード数値に応じた各バーコード線を
             // バーコード数値に応じた各バー
 // 描画するプロシージャ    //
 // WriteEachBarLineから呼ばれる      //
              //*****************************************//
             switch (cPattern)
\left\{ \begin{array}{ccc} 1 & 0 & 0 \\ 0 & 0 & 0 \\ 0 & 0 & 0 \\ 0 & 0 & 0 \\ 0 & 0 & 0 \\ 0 & 0 & 0 \\ 0 & 0 & 0 \\ 0 & 0 & 0 \\ 0 & 0 & 0 \\ 0 & 0 & 0 \\ 0 & 0 & 0 \\ 0 & 0 & 0 \\ 0 & 0 & 0 \\ 0 & 0 & 0 & 0 \\ 0 & 0 & 0 & 0 \\ 0 & 0 & 0 & 0 \\ 0 & 0 & 0 & 0 \\ 0 & 0 & 0 & 0 & 0 \\ 0 & 0 & 0 & 0 & 0 \\ 0 & 0 & 0 & 0 & 0{\bf case} '0' :
\csc^2 2':
                      g.FillRectangle(Brushes.Black, nbarX, nbarY, 2, frmH);
                     nbarX = nbarX + 10;
                     g.FillRectangle(Brushes.Black, nbarX, nbarY, 2, frmH);
                     nbarX = nbarX + 4;
                     break;<br>;'1'
                 case
                      g.FillRectangle(Brushes.Black, nbarX, nbarY, 8, frmH);
                     nbarX = nbarX + 10;
                     g.FillRectangle(Brushes.Black, nbarX, nbarY, 2, frmH);
                     nbarX = nbarX + 4;
                     break;
 }
         }
```

```
private void WriteBcd4(Graphics g, char cPattern)
\mathbb{R}^n //*****************************************//
 // バーコード値 [4]に対応         //
 // バーコード数値に応じた各バーコード線を //
           // 描画するプロシージャ
            // WriteEachBarLineから呼ばれる      //
            //*****************************************//
           switch (cPattern)
\{case '0'
                  nbarX = nbarX + 2;
                  g.FillRectangle(Brushes.Black, nbarX, nbarY, 6, frmH);
                  nbarX = nbarX + 8;
                  g.FillRectangle(Brushes.Black, nbarX, nbarY, 2, frmH);
                  nbarX = nbarX + 4;
                  break;
              case g.FillRectangle(Brushes.Black, nbarX, nbarY, 2, frmH);
                  nbarX = nbarX + 8;
                  g.FillRectangle(Brushes.Black, nbarX, nbarY, 4, frmH);
                  nbarX = nbarX + 6;
                  break;
              case '2'
                   g.FillRectangle(Brushes.Black, nbarX, nbarY, 2, frmH);
                  nbarX = nbarX + 4;
                  g.FillRectangle(Brushes.Black, nbarX, nbarY, 6, frmH);
                  nbarX = nbar\overline{X} + 10;
                  break;
 }
        }
        private void WriteBcd5(Graphics g, char cPattern)
\mathbb{R}^n and \mathbb{R}^n //*****************************************//
 // バーコード値 [5]に対応         //
 // バーコード数値に応じた各バーコード線を //
 // 描画するプロシージャ    //
            // WriteEachBarLineから呼ばれる      //
            //*****************************************//
           switch (cPattern)
\{case '0'
                   g.FillRectangle(Brushes.Black, nbarX, nbarY, 6, frmH);
                  nbarX = nbarX + 10;
                  g.FillRectangle(Brushes.Black, nbarX, nbarY, 2, frmH);
                  nbarX = nbarX + 4;
                  break;
 case '1':
                   g.FillRectangle(Brushes.Black, nbarX, nbarY, 4, frmH);
                  nbarX = nbarX + 10:
                  g.FillRectangle(Brushes.Black, nbarX, nbarY, 2, frmH);
                  nbarX = nbarX + 4;
                  break;
              case '2'
                   g.FillRectangle(Brushes.Black, nbarX, nbarY, 2, frmH);
                  nbarX = nbarX + 6;
                  g.FillRectangle(Brushes.Black, nbarX, nbarY, 6, frmH);
                  nbarX = nbarX + 8;
                  break;
 }
        }
```

```
private void WriteBcd6(Graphics g, char cPattern)
\mathbb{R}^n //*****************************************//
 // バーコード値 [6]に対応         //
 // バーコード数値に応じた各バーコード線を //
           // 描画するプロシージャ
            // WriteEachBarLineから呼ばれる      //
            //*****************************************//
            switch (cPattern)
\{case '0'
                  nbarX = nbarX + 6;
                  g.FillRectangle(Brushes.Black, nbarX, nbarY, 2, frmH);
                  nbarX = nbarX + 4;
                  g.FillRectangle(Brushes.Black, nbarX, nbarY, 2, frmH);
                  nbarX = nbarX + 4;
                  break;
              case g.FillRectangle(Brushes.Black, nbarX, nbarY, 2, frmH);
                  nbarX = nbarX + 4;
                  g.FillRectangle(Brushes.Black, nbarX, nbarY, 8, frmH);
                  nbarX = nbarX + 10;
                  break;
              case '2'
                   g.FillRectangle(Brushes.Black, nbarX, nbarY, 2, frmH);
                  nbarX = nbarX + 4;
                  g.FillRectangle(Brushes.Black, nbarX, nbarY, 2, frmH);
                  nbarX = nbarX + 10;
                  break;
 }
        }
        private void WriteBcd7(Graphics g, char cPattern)
\mathbb{R}^n and \mathbb{R}^n //*****************************************//
 // バーコード値 [7]に対応         //
 // バーコード数値に応じた各バーコード線を //
 // 描画するプロシージャ    //
            // WriteEachBarLineから呼ばれる      //
            //*****************************************//
            switch (cPattern)
\{case '0'
                  nbarX = nbarX + 2;
                  g.FillRectangle(Brushes.Black, nbarX, nbarY, 2, frmH);
                  nbarX = nbarX + 8;
                  g.FillRectangle(Brushes.Black, nbarX, nbarY, 2, frmH);
                  nbarX = nbarX + 4;
                  \frac{\text{break}}{\text{b}'1}case g.FillRectangle(Brushes.Black, nbarX, nbarY, 6, frmH);
                  nbarX = nbarX + 8;
                  g.FillRectangle(Brushes.Black, nbarX, nbarY, 4, frmH);
                  nbarX = nbarX + 6;
                  break;
              case g.FillRectangle(Brushes.Black, nbarX, nbarY, 2, frmH);
                  nbarX = nbarX + 8;
                  g.FillRectangle(Brushes.Black, nbarX, nbarY, 2, frmH);
                  nbarX = nbarX + 6;
                  break;
 }
        }
```

```
 private void WriteBcd8(Graphics g, char cPattern)
\mathbb{R}^n //*****************************************//
 // バーコード値 [8]に対応         //
 // バーコード数値に応じた各バーコード線を //
           // 描画するプロシージャ
            // WriteEachBarLineから呼ばれる      //
            //*****************************************//
           switch (cPattern)
\{case '0'
                  nbarX = nbarX + 4;
                  g.FillRectangle(Brushes.Black, nbarX, nbarY, 2, frmH);
                  nbarX = nbarX + 6;
                  g.FillRectangle(Brushes.Black, nbarX, nbarY, 2, frmH);
                  nbarX = nbarX + 4;
                 break;
              case g.FillRectangle(Brushes.Black, nbarX, nbarY, 4, frmH);
                  nbarX = nbarX + 6;
                  g.FillRectangle(Brushes.Black, nbarX, nbarY, 6, frmH);
                  nbarX = nbarX + 8;
                  break;
              case '2'
                   g.FillRectangle(Brushes.Black, nbarX, nbarY, 2, frmH);
                  nbarX = nbarX + 6;
                  g.FillRectangle(Brushes.Black, nbarX, nbarY, 2, frmH);
                  nbarX = nbarX + 8;
                  break;
 }
       }
       private void WriteBcd9(Graphics g, char cPattern)
\mathbb{R}^n and \mathbb{R}^n //*****************************************//
 // バーコード値 [9]に対応         //
 // バーコード数値に応じた各バーコード線を //
 // 描画するプロシージャ    //
           // WriteEachBarLineから呼ばれる      //
           //*****************************************//
           switch (cPattern)
\{case '0'
                 nbarX = nbarX + 2;
                  g.FillRectangle(Brushes.Black, nbarX, nbarY, 2, frmH);
                 nbarX = nbarX + 4;
                  g.FillRectangle(Brushes.Black, nbarX, nbarY, 6, frmH);
                  nbarX = nbarX + 8;
                  break;
 case '1':
                  nbarX = nbarX + 4:
                  g.FillRectangle(Brushes.Black, nbarX, nbarY, 2, frmH);
                  nbarX = nbarX + 4;
                  g.FillRectangle(Brushes.Black, nbarX, nbarY, 4, frmH);
                 nbarX = nbarX + 6;
                  break;
case ' 2' : g.FillRectangle(Brushes.Black, nbarX, nbarY, 6, frmH);
                  nbarX = nbarX + 8;
                  g.FillRectangle(Brushes.Black, nbarX, nbarY, 2, frmH);
                  nbarX = nbarX + 6;
                  break;
 }
       }
        // -------------------- END of Procedure -------------------------//
```
## プログラムを実行してみましょう

 コードを書着終わりましたら、テストRUNを行ってみます。 適当な商品についている JAN13コードを入力してボタンを押してみてください。

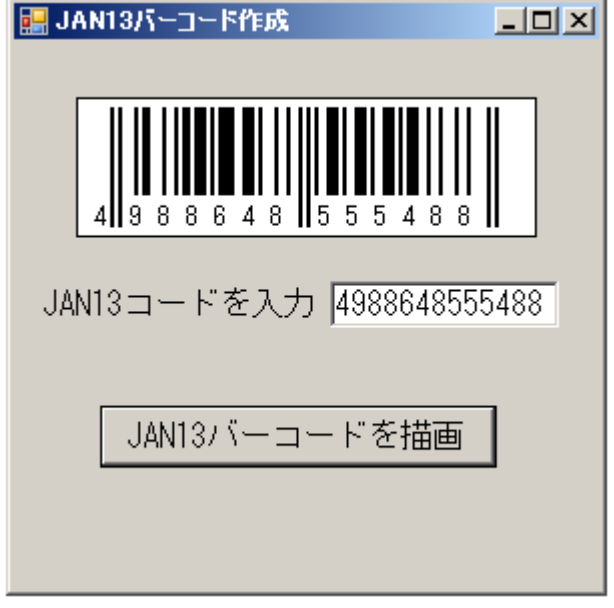

上図のようにバーコードが描画されましたでしょうか。商品のバーコードと比べてみ て同じように描かれていれば完成です。 お疲れ様でした。